要交易波场币,可以按照以下步骤进行:

 1.注册一个加密货币交易平台账户:选择一个可信的、支持波场币交易的加密货币 交易平台,如Bitget,注册并完成实名认证。

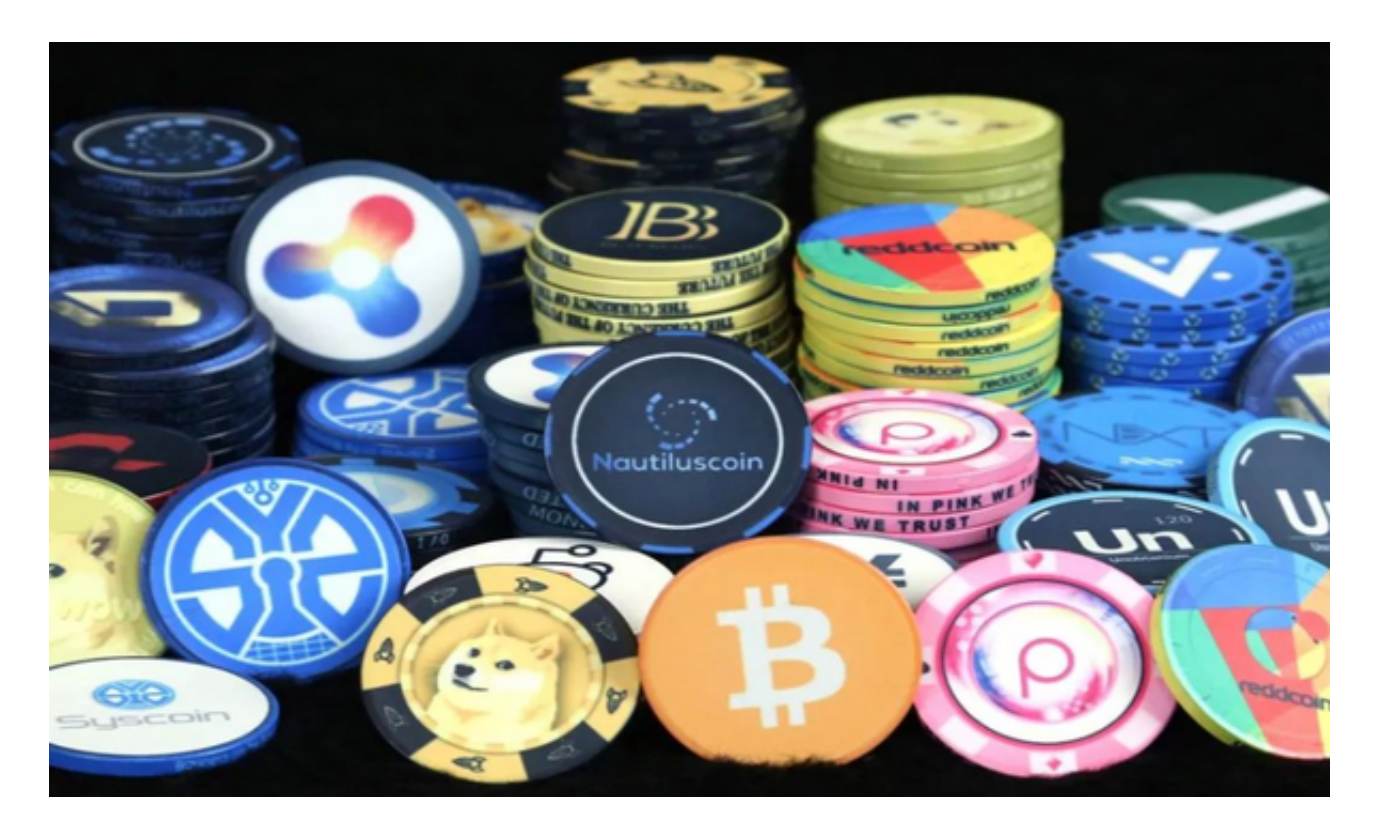

2.充值:在交易平台上充值,选择波场币作为充值的加密货币,将您拥有的波场币 转入交易平台账户。

3.选择交易对:在交易平台上选择您想要交易的波场币交易对,如BTC/TRX(比 特币/波场币)。

4.下单:根据您的交易目标,选择合适的买入或卖出价格,并输入交易数量,下单 购买或出售波场币。

5.等待成交:交易平台会寻找与您的交易对匹配的买家或卖家,成交后,波场币将 出现在您的交易平台账户中。

 6.提现:如果您想要将波场币转移到个人钱包中安全保存,可以进行提现。选择提 现波场币,并输入您的个人钱包地址,确认提现交易。

7.注意安全: 在交易过程中要注意账户安全, 避免受到网络钓鱼或欺诈行为的损失

。使用安全的密码、双重验证等措施保护账户安全。

 请注意,以上仅是交易步骤的基本概述,具体步骤可能因交易平台的不同而有所 差异。在进行加密货币交易时,务必谨慎并进行充分的市场研究,以及风险评估。

如果你是使用苹果手机,可以在App Store上直接搜索bitget,然后下载安装即可 。如果是使用安卓手机,则需要前往bitget官网,进行安装包的下载。如果你是PC 用户,需要下载并安装Windows或Mac的客户端程序,并根据指引进行安装和注 册即可。同时,bitget也提供了Web版交易,可以在PC端直接通过浏览器访问bitg et官网进行交易。

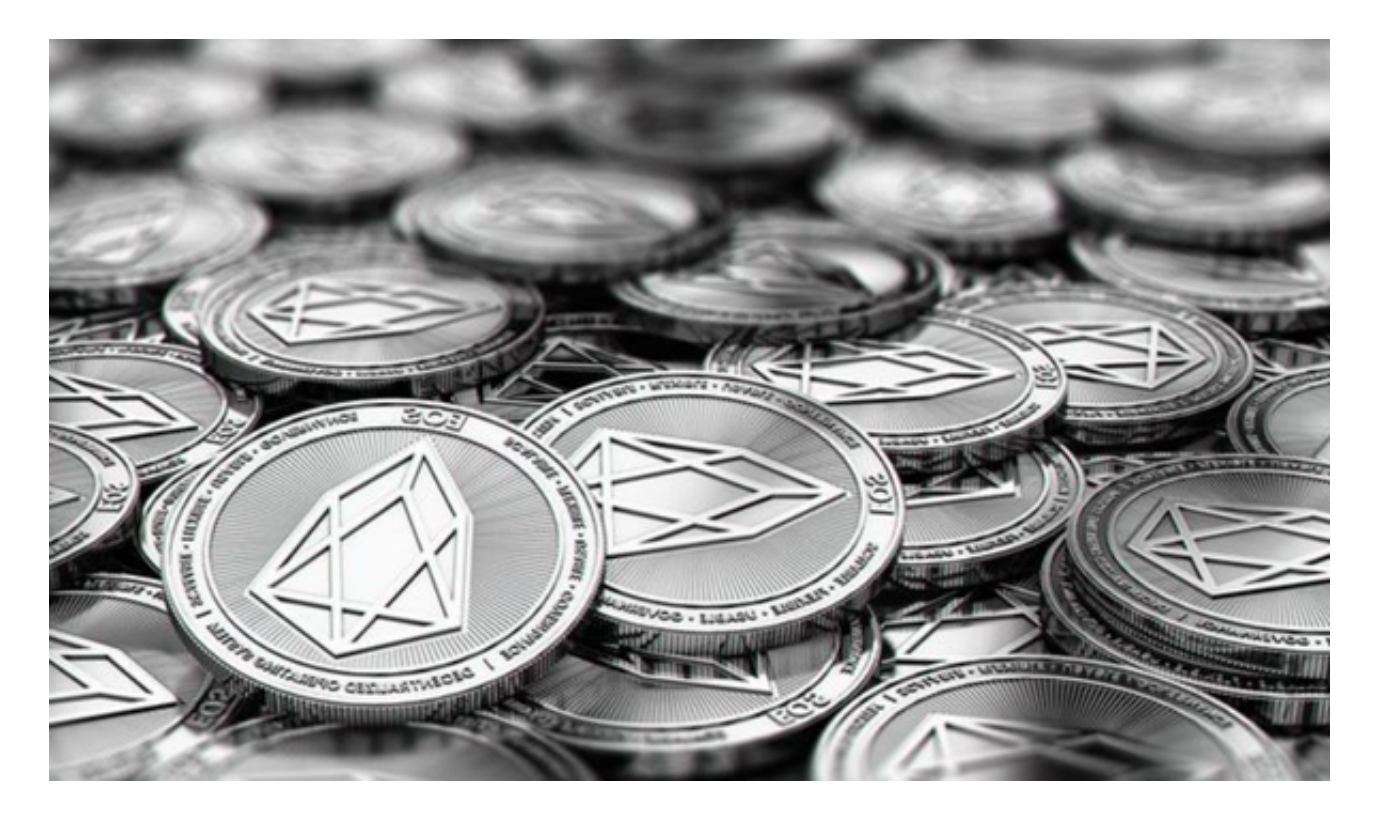

Bitget交易所合约种类齐全, 币种丰富, 目前可支持正向合约、反向合约, 拥有8 个币种,14个交易对。专业的量化工具与多元的交易策略完美结合,才能产出更好 的效益。就量化工具而言,Bitget交易平台早已接入了万能API模块库CCXT等第三 方平台。